## CAMPUS MESSENGER

We are excited to be using Campus Messenger as our new All Call system. Currently, everyone is opted into phone calls but not text. If you would like change your all call preferences or update e-mail and phone numbers please follow the steps below.

1. Log into your Infinite Campus Parent Portal account. (If you do not have an account please e-mail melody.copelan@stephenscountyschools.org and include your name, student's name, address, and phone number)

2. Click on the person icon in the upper right corner and choose Settings from the drop down.

3. Select Contact Preferences

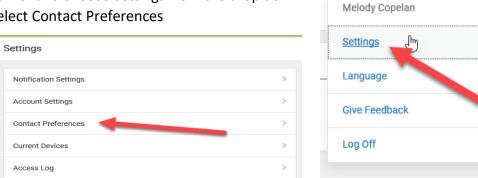

4. Make selections under Message Preferences (there is a tab for Phone and E-mail). Choose your perferences for each number and for email.

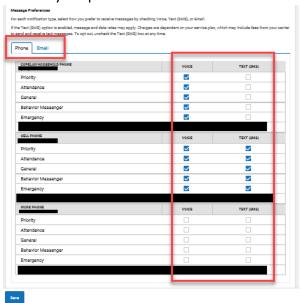

5. SAVE